71235489 gültig ab Version V 1.01.00 (Gerätesoftware)

# Beschreibung Geräteparameter Cubemass Modbus RS485

Coriolis-Durchflussmessgerät

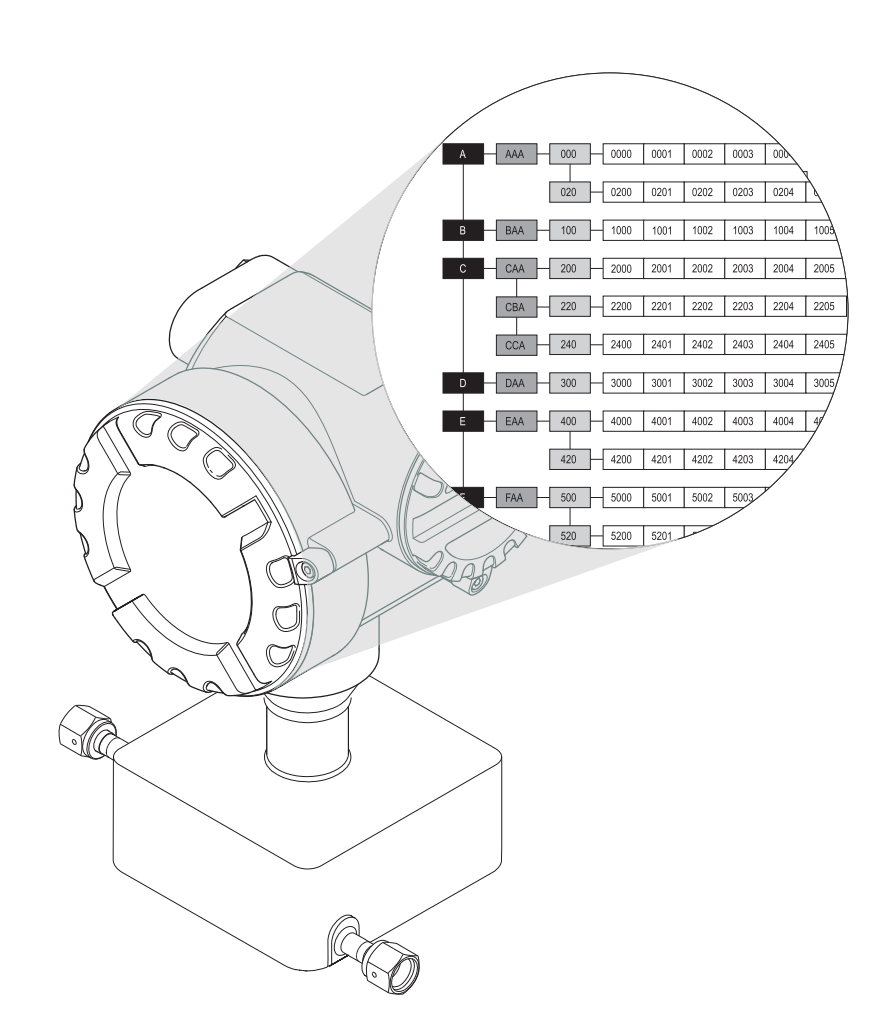

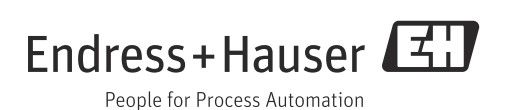

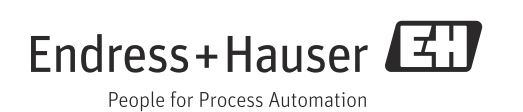

## Inhaltsverzeichnis

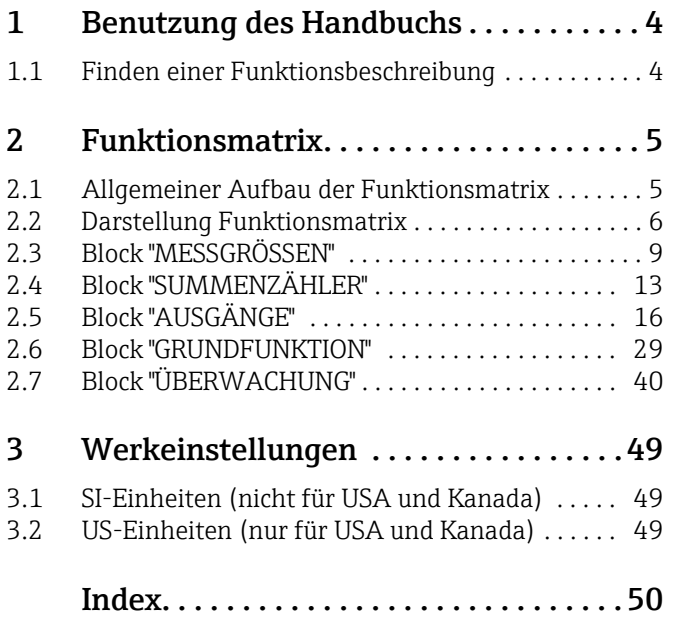

## <span id="page-3-0"></span>1 Benutzung des Handbuchs

Dieses Handbuch ist in Verbindung mit der Betriebsanleitung des Messgeräts zu nutzen. Es enthält die Beschreibungen aller Funktionen des Messgeräts.

## <span id="page-3-1"></span>1.1 Finden einer Funktionsbeschreibung

Um zur Beschreibung einer gewünschten Funktion des Messgeräts zu gelangen, stehen verschiedene Möglichkeiten zur Verfügung:

#### 1.1.1 Über das Inhaltsverzeichnis

Im Inhaltsverzeichnis sind alle Zellenbezeichnungen der Funktionsmatrix aufgelistet. Anhand der eindeutigen Bezeichnungen (wie z.B. ANZEIGE, EINGÄNGE, AUSGÄNGE usw.) kann die für den Anwendungsfall geeignete Funktionsauswahl getroffen werden. Über einen Seitenverweis gelangt man zur genauen Beschreibung der Funktionen.

#### 1.1.2 Über die grafische Darstellung der Funktionsmatrix

Diese Möglichkeit bietet eine schrittweise Führung von der obersten Bedienebene, den Blöcken, bis zu der benötigten Beschreibung der Funktion:

- 1. Auf  $\rightarrow \Box$  5 sind alle zur Verfügung stehenden Blöcke und deren Gruppen dargestellt. Wählen Sie den für den Anwendungsfall benötigten Block bzw. eine Gruppe des Blocks aus und folgen Sie dem Seitenverweis.
- 2. Auf der verwiesenen Seite befindet sich eine Darstellung des gewählten Blocks mit allen dazu gehörenden Gruppen, Funktionsgruppen und Funktionen. Wählen Sie die für Ihren Anwendungsfall benötigte Funktion aus und folgen Sie dem Seitenverweis zur genauen Funktionsbeschreibung.

## <span id="page-4-0"></span>2 Funktionsmatrix

#### <span id="page-4-1"></span>2.1 Allgemeiner Aufbau der Funktionsmatrix

Die Funktionsmatrix besteht aus vier Ebenen:

Blöcke  $\rightarrow$  Gruppen  $\rightarrow$  Funktionsgruppen  $\rightarrow$  Funktionen

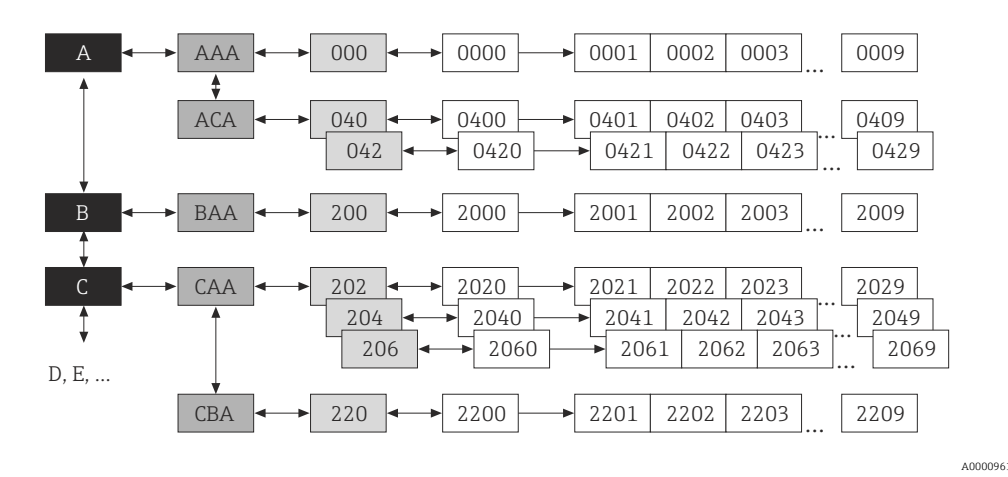

*Abb. 1: Aufbau der Funktionsmatrix*

#### 2.1.1 Blöcke

In den Blöcken erfolgt eine "Grobeinteilung" der einzelnen Bedienmöglichkeiten des Gerätes. Zur Verfügung stehende Blöcke sind z.B.: MESSGRÖSSEN, SUMMENZÄHLER, AUSGÄNGE.

#### 2.1.2 Gruppen

Ein Block besteht aus einer oder mehreren Gruppen. In einer Gruppe erfolgt eine erweiterte Auswahl der Bedienmöglichkeiten des jeweiligen Blockes. Zur Verfügung stehende Gruppen des Blockes "MESSGRÖSSEN" sind z.B.: MESSWERTE, SYSTEMEINHEITEN.

#### 2.1.3 Funktionsgruppen

Eine Gruppe besteht aus einer oder mehreren Funktionsgruppen. In einer Funktionsgruppe erfolgt eine erweiterte Auswahl der Bedienmöglichkeiten der jeweiligen Gruppe. Zur Verfügung stehende Funktionsgruppen der Gruppe "PROZESSPARAMETER" sind z.B.: EINSTEL-LUNGEN, ABGLEICH.

#### 2.1.4 Funktionen

Jede Funktionsgruppe besteht aus einer oder mehreren Funktionen. In den Funktionen erfolgt die eigentliche Bedienung bzw. Parametrierung des Gerätes. Hier können Zahlenwerte eingegeben bzw. Parameter ausgewählt und abgespeichert werden. Zur Verfügung stehende Funktionen der Funktionsgruppe "DRUCKKORREKTUR" sind z.B.: DRUCKMODUS, DRUCK.

Soll z.B. der Druck verändert werden, ergibt sich folgendes Vorgehen:

- 1. Auswahl des Blocks "GRUNDFUNKTION"
- 2. Auswahl der Gruppe "PROZESSPARAMETER"
- 3. Auswahl der Funktionsgruppe "DRUCKKORREKTUR"
- 4. Auswahl der Funktion "DRUCK"

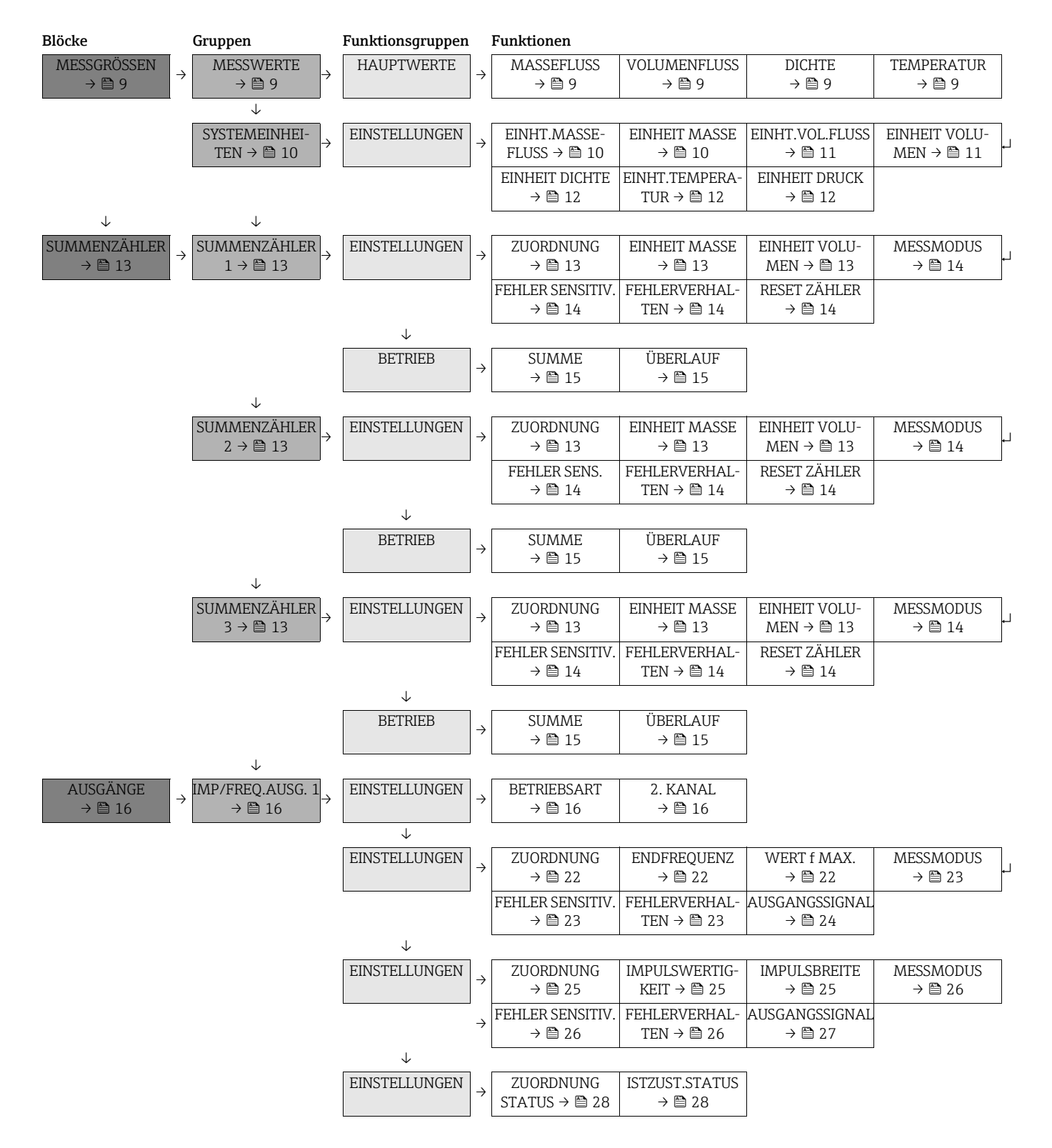

### <span id="page-5-2"></span><span id="page-5-1"></span><span id="page-5-0"></span>2.2 Darstellung Funktionsmatrix

![](_page_5_Figure_4.jpeg)

![](_page_6_Figure_2.jpeg)

![](_page_7_Figure_2.jpeg)

Ē.

## <span id="page-8-6"></span><span id="page-8-0"></span>2.3 Block "MESSGRÖSSEN"

### <span id="page-8-11"></span><span id="page-8-1"></span>2.3.1 Gruppe "MESSWERTE"

<span id="page-8-10"></span><span id="page-8-9"></span><span id="page-8-8"></span><span id="page-8-7"></span><span id="page-8-5"></span><span id="page-8-4"></span><span id="page-8-3"></span><span id="page-8-2"></span>![](_page_8_Picture_154.jpeg)

### <span id="page-9-0"></span>2.3.2 Gruppe "SYSTEMEINHEITEN"

<span id="page-9-5"></span>![](_page_9_Figure_3.jpeg)

<span id="page-9-4"></span><span id="page-9-3"></span><span id="page-9-2"></span><span id="page-9-1"></span>![](_page_9_Picture_174.jpeg)

<span id="page-10-3"></span><span id="page-10-2"></span><span id="page-10-1"></span><span id="page-10-0"></span>![](_page_10_Picture_247.jpeg)

<span id="page-11-5"></span><span id="page-11-4"></span><span id="page-11-3"></span><span id="page-11-2"></span><span id="page-11-1"></span><span id="page-11-0"></span>![](_page_11_Picture_183.jpeg)

## <span id="page-12-5"></span><span id="page-12-0"></span>2.4 Block "SUMMENZÄHLER"

### <span id="page-12-9"></span><span id="page-12-1"></span>2.4.1 Gruppe "SUMMENZÄHLER (1…3)"

![](_page_12_Figure_4.jpeg)

<span id="page-12-8"></span><span id="page-12-7"></span><span id="page-12-6"></span><span id="page-12-4"></span><span id="page-12-3"></span><span id="page-12-2"></span>![](_page_12_Picture_283.jpeg)

<span id="page-13-7"></span><span id="page-13-6"></span><span id="page-13-5"></span><span id="page-13-4"></span><span id="page-13-3"></span><span id="page-13-2"></span><span id="page-13-1"></span><span id="page-13-0"></span>![](_page_13_Picture_289.jpeg)

![](_page_14_Figure_2.jpeg)

<span id="page-14-3"></span><span id="page-14-2"></span><span id="page-14-1"></span><span id="page-14-0"></span>![](_page_14_Picture_162.jpeg)

## <span id="page-15-4"></span><span id="page-15-0"></span>2.5 Block "AUSGÄNGE"

### <span id="page-15-7"></span><span id="page-15-1"></span>2.5.1 Gruppe "IMPULS-/FREQUENZAUSGÄNGE (1…2)"

![](_page_15_Picture_225.jpeg)

<span id="page-15-6"></span><span id="page-15-5"></span><span id="page-15-3"></span><span id="page-15-2"></span>![](_page_15_Picture_226.jpeg)

! Hinweis! Die getroffenen Auswahlmöglichkeiten in der Funktion BETRIEBSART und 2. KANAL und die daraus resultierenden Auswirkungen auf die beiden Impuls-/Frequenz-/Statusausgänge werden auf den nachfolgenden Seiten anhand von Beispielen erläuternd dargestellt.

![](_page_16_Picture_206.jpeg)

![](_page_17_Picture_251.jpeg)

![](_page_18_Picture_244.jpeg)

![](_page_19_Picture_244.jpeg)

![](_page_20_Picture_139.jpeg)

<span id="page-21-5"></span><span id="page-21-4"></span><span id="page-21-3"></span><span id="page-21-2"></span><span id="page-21-1"></span><span id="page-21-0"></span>![](_page_21_Picture_281.jpeg)

<span id="page-22-5"></span><span id="page-22-4"></span><span id="page-22-3"></span><span id="page-22-2"></span><span id="page-22-1"></span><span id="page-22-0"></span>![](_page_22_Picture_302.jpeg)

<span id="page-23-1"></span><span id="page-23-0"></span>![](_page_23_Picture_119.jpeg)

<span id="page-24-5"></span><span id="page-24-4"></span><span id="page-24-3"></span><span id="page-24-2"></span><span id="page-24-1"></span><span id="page-24-0"></span>![](_page_24_Picture_307.jpeg)

<span id="page-25-5"></span><span id="page-25-4"></span><span id="page-25-3"></span><span id="page-25-2"></span><span id="page-25-1"></span><span id="page-25-0"></span>![](_page_25_Picture_303.jpeg)

<span id="page-26-1"></span><span id="page-26-0"></span>![](_page_26_Picture_114.jpeg)

<span id="page-27-3"></span><span id="page-27-2"></span><span id="page-27-1"></span><span id="page-27-0"></span>![](_page_27_Picture_167.jpeg)

### <span id="page-28-0"></span>2.6 Block "GRUNDFUNKTION"

### <span id="page-28-1"></span>2.6.1 Gruppe "Modbus RS485"

GRUNDFUNKTION  $\rightarrow$  MODBUS RS485  $\rightarrow$  EINSTELLUNGEN

<span id="page-28-13"></span><span id="page-28-7"></span>

<span id="page-28-12"></span><span id="page-28-11"></span><span id="page-28-10"></span><span id="page-28-9"></span><span id="page-28-8"></span><span id="page-28-6"></span><span id="page-28-5"></span><span id="page-28-4"></span><span id="page-28-3"></span><span id="page-28-2"></span>![](_page_28_Picture_277.jpeg)

<span id="page-29-7"></span><span id="page-29-6"></span><span id="page-29-5"></span><span id="page-29-4"></span><span id="page-29-3"></span><span id="page-29-2"></span><span id="page-29-1"></span><span id="page-29-0"></span>![](_page_29_Picture_260.jpeg)

<span id="page-30-3"></span><span id="page-30-0"></span>![](_page_30_Picture_295.jpeg)

<span id="page-30-4"></span><span id="page-30-1"></span>![](_page_30_Figure_3.jpeg)

<span id="page-30-5"></span><span id="page-30-2"></span>![](_page_30_Picture_296.jpeg)

#### <span id="page-31-0"></span>2.6.2 Gruppe "PROZESSPARAMETER"

```
GRUNDFUNKTION → PROZESSPARAMETER → EINSTELLUNGEN
```
<span id="page-31-5"></span>

<span id="page-31-4"></span><span id="page-31-3"></span><span id="page-31-2"></span><span id="page-31-1"></span>![](_page_31_Picture_144.jpeg)

<span id="page-32-1"></span><span id="page-32-0"></span>![](_page_32_Picture_198.jpeg)

<span id="page-33-7"></span><span id="page-33-0"></span>![](_page_33_Picture_263.jpeg)

<span id="page-33-6"></span><span id="page-33-1"></span>![](_page_33_Figure_3.jpeg)

<span id="page-33-9"></span><span id="page-33-8"></span><span id="page-33-5"></span><span id="page-33-4"></span><span id="page-33-3"></span><span id="page-33-2"></span>![](_page_33_Picture_264.jpeg)

![](_page_34_Figure_2.jpeg)

<span id="page-34-3"></span><span id="page-34-2"></span><span id="page-34-1"></span><span id="page-34-0"></span>![](_page_34_Picture_150.jpeg)

### <span id="page-35-13"></span><span id="page-35-0"></span>2.6.3 Gruppe "SYSTEMPARAMETER"

<span id="page-35-12"></span><span id="page-35-11"></span><span id="page-35-10"></span><span id="page-35-9"></span><span id="page-35-8"></span><span id="page-35-7"></span><span id="page-35-6"></span><span id="page-35-5"></span><span id="page-35-4"></span><span id="page-35-3"></span><span id="page-35-2"></span><span id="page-35-1"></span>![](_page_35_Picture_306.jpeg)

<span id="page-36-7"></span><span id="page-36-6"></span><span id="page-36-5"></span><span id="page-36-4"></span><span id="page-36-3"></span><span id="page-36-2"></span><span id="page-36-1"></span><span id="page-36-0"></span>![](_page_36_Picture_218.jpeg)

### <span id="page-37-0"></span>2.6.4 Gruppe "AUFNEHMER DATEN"

<span id="page-37-15"></span>![](_page_37_Figure_3.jpeg)

<span id="page-37-14"></span><span id="page-37-12"></span><span id="page-37-2"></span><span id="page-37-1"></span>![](_page_37_Picture_253.jpeg)

<span id="page-37-13"></span><span id="page-37-3"></span>![](_page_37_Figure_5.jpeg)

<span id="page-37-11"></span><span id="page-37-10"></span><span id="page-37-9"></span><span id="page-37-8"></span><span id="page-37-7"></span><span id="page-37-6"></span><span id="page-37-5"></span><span id="page-37-4"></span>![](_page_37_Picture_254.jpeg)

<span id="page-38-3"></span><span id="page-38-2"></span><span id="page-38-1"></span><span id="page-38-0"></span>![](_page_38_Picture_69.jpeg)

## <span id="page-39-7"></span><span id="page-39-0"></span>2.7 Block "ÜBERWACHUNG"

### <span id="page-39-13"></span><span id="page-39-1"></span>2.7.1 Gruppe "SYSTEM"

![](_page_39_Picture_268.jpeg)

<span id="page-39-12"></span><span id="page-39-11"></span><span id="page-39-10"></span><span id="page-39-9"></span><span id="page-39-8"></span><span id="page-39-6"></span><span id="page-39-5"></span><span id="page-39-4"></span><span id="page-39-3"></span><span id="page-39-2"></span>![](_page_39_Picture_269.jpeg)

![](_page_40_Figure_2.jpeg)

<span id="page-40-13"></span><span id="page-40-12"></span><span id="page-40-11"></span><span id="page-40-10"></span><span id="page-40-9"></span><span id="page-40-8"></span><span id="page-40-7"></span><span id="page-40-6"></span><span id="page-40-5"></span><span id="page-40-4"></span><span id="page-40-3"></span><span id="page-40-2"></span><span id="page-40-1"></span><span id="page-40-0"></span>![](_page_40_Picture_323.jpeg)

<span id="page-41-3"></span><span id="page-41-0"></span>![](_page_41_Picture_233.jpeg)

![](_page_41_Figure_3.jpeg)

<span id="page-41-5"></span><span id="page-41-4"></span><span id="page-41-2"></span><span id="page-41-1"></span>![](_page_41_Picture_234.jpeg)

![](_page_42_Figure_2.jpeg)

<span id="page-42-3"></span><span id="page-42-2"></span><span id="page-42-1"></span><span id="page-42-0"></span>![](_page_42_Picture_190.jpeg)

#### <span id="page-43-0"></span>2.7.2 Gruppe "VERSION-INFO"

<span id="page-43-9"></span>![](_page_43_Figure_3.jpeg)

<span id="page-43-8"></span><span id="page-43-1"></span>![](_page_43_Picture_185.jpeg)

![](_page_43_Picture_186.jpeg)

<span id="page-43-7"></span><span id="page-43-6"></span><span id="page-43-5"></span><span id="page-43-4"></span><span id="page-43-3"></span><span id="page-43-2"></span>![](_page_43_Picture_187.jpeg)

## ÜBERWACHUNG  $\rightarrow$  MELDUNGSKATEGORIE  $\rightarrow$  300 - 399 ÜBERWACHUNG → MELDUNGSKATEGORIE → 300 - 399 ↓ 500 - 599 ÜBERWACHUNG → MELDUNGSKATEGORIE → 300 - 399 ↓ 500 - 599 ↓ 700 - 799 ÜBERWACHUNG → MELDUNGSKATEGORIE → 300 - 399 ↓ 500 - 599 ↓ 700 - 799 ↓ 800 - 899

<span id="page-44-2"></span><span id="page-44-1"></span>![](_page_44_Picture_274.jpeg)

#### <span id="page-44-3"></span><span id="page-44-0"></span>2.7.3 Gruppe "MELDUNGSKATEGORIE"

![](_page_45_Picture_173.jpeg)

#### <span id="page-46-3"></span><span id="page-46-0"></span>2.7.4 Gruppe "MELDUNGSHISTORIE"

<span id="page-46-2"></span><span id="page-46-1"></span>![](_page_46_Picture_175.jpeg)

![](_page_47_Figure_2.jpeg)

<span id="page-47-1"></span><span id="page-47-0"></span>![](_page_47_Picture_195.jpeg)

## <span id="page-48-0"></span>3 Werkeinstellungen

## <span id="page-48-1"></span>3.1 SI-Einheiten (nicht für USA und Kanada)

#### 3.1.1 Schleichmenge, Endwert, Impulswertigkeit

![](_page_48_Picture_130.jpeg)

## <span id="page-48-2"></span>3.2 US-Einheiten (nur für USA und Kanada)

#### 3.2.1 Schleichmenge, Endwert, Impulswertigkeit

![](_page_48_Picture_131.jpeg)

## <span id="page-49-0"></span>Index

![](_page_49_Picture_348.jpeg)

![](_page_49_Picture_349.jpeg)

![](_page_50_Picture_63.jpeg)

[MESSWERTE . . . . . . . . . . . . . . . . . . . . . . . . . . . . . . . . . . 9](#page-8-11) [MODBUS RS485. . . . . . . . . . . . . . . . . . . . . . . . . . . . . . 29](#page-28-13) [PROZESSPARAMETER . . . . . . . . . . . . . . . . . . . . . . . . 32](#page-31-5) [SUMMENZÄHLER \(1…3\) . . . . . . . . . . . . . . . . . . . . . . 13](#page-12-9) [SYSTEM. . . . . . . . . . . . . . . . . . . . . . . . . . . . . . . . . . . . . 40](#page-39-13) [SYSTEMEINHEITEN. . . . . . . . . . . . . . . . . . . . . . . . . . . 10](#page-9-5) [SYSTEMPARAMETER . . . . . . . . . . . . . . . . . . . . . . . . . 36](#page-35-13) [VERSION-INFO. . . . . . . . . . . . . . . . . . . . . . . . . . . . . . . 44](#page-43-9)

![](_page_50_Picture_64.jpeg)

www.addresses.endress.com

![](_page_51_Picture_1.jpeg)